# Educatief erfgoedaanbod bekend maken bij leerkrachten via KlasCement

Rob Bartholomees, stafmedewerker Histories

**Erfgoed en onderwijs hebben elkaar veel te bieden en dus is het niet meer dan logisch dat ook Histories verder op dit thema zal inzetten. De voorbije jaren werd door Heemkunde Vlaanderen, Familiekunde Vlaanderen en LECA sterk ingezet op het bouwen van bruggen met het onderwijs. Zo organiseerde Heemkunde Vlaanderen bijvoorbeeld cursussen over hoe je lokaal erfgoedaanbod kan ontsluiten in het lager en secundair onderwijs, biedt de website Familiegeschiedenis.be verschillende kant-en-klare educatieve pakketten en werd bij LECA onder meer een educatief pakket over reuzencultuur ontwikkeld.**

**Een educatief aanbod klaarstomen is één zaak. Maar hoe zorg je ervoor dat het onder de aandacht van de juiste scholen en leerkrachten komt? Rechtstreeks contact opnemen met de scholen en je aanbod toelichten op bijvoorbeeld een personeelsvergadering levert meteen resultaat op. Afhankelijk van het aantal scholen en leerkrachten die je wil bereiken, kan dit een tijdrovende bezigheid zijn die je regelmatig zal moeten herhalen. In dit artikel maken we kennis met KlasCement, een online platform waar leerkrachten en organisaties leermiddelen delen, en lichten we toe hoe je dit als organisatie kan gebruiken om leerkrachten te bereiken.**

#### WAAROM KLASCEMENT?

KlasCement is een digitaal platform en netwerk waar leerkrachten en organisaties leermiddelen voor in de klas uitwisselen. Het bestaat al meer dan twintig jaar en is ondergebracht bij het Departement Onderwijs en Vorming van de Vlaamse Overheid.

Het bestaat uit een netwerk van bijna 200.000 actieve leden, waarmee het ongeveer 60 procent van de Vlaamse leerkrachten (zowel uit het basisonderwijs als het secundair onderwijs) bereikt. Ook organisaties kunnen er terecht om hun aanbod kenbaar te maken. Al 2.600 organisaties maken hier intussen gebruik van. Het is immers de logica zelve dat je je educatief aanbod op plaatsen zet die populair onder leerkrachten zijn. Bovendien brengt een wekelijkse nieuwsbrief de leden op de hoogte van nieuwe leermiddelen of interessant nieuws voor leerkrachten. Mooi meegenomen!

Concreet kan je met KlasCement als organisatie onder meer eigen materiaal delen, leerkrachten inspireren door nieuws te delen en materiaal van KlasCement op je eigen site te tonen. We leggen stap-voor-stap uit hoe je dat doet.

### **REGISTREER JE ORGANISATIE**

Om je organisatie toe te voegen op KlasCement dien je eerst te registreren als nieuw lid. Bij het doorlopen van de aanmeldingsprocedure krijg je de kans om je persoonlijk profiel te bewerken en je organisatie toe te voegen. Je kan bijvoorbeeld het logo toevoegen en een beschrijving waarvoor je organisatie staat. Het is ook mogelijk om je collega's toe te voegen aan deze organisatie: al het materiaal dat jullie publiceren, verschijnt zo samen op je organisatiepagina. Na het aanmaken van je organisatie, bestaat er een pagina van jouw organisatie op KlasCement. Je kan deze terugvinden door in het menu van de website op Netwerk en vervolgens op Organisaties te klikken.

"KlasCement bereikt ongeveer 60 procent van de Vlaamse leerkrachten."

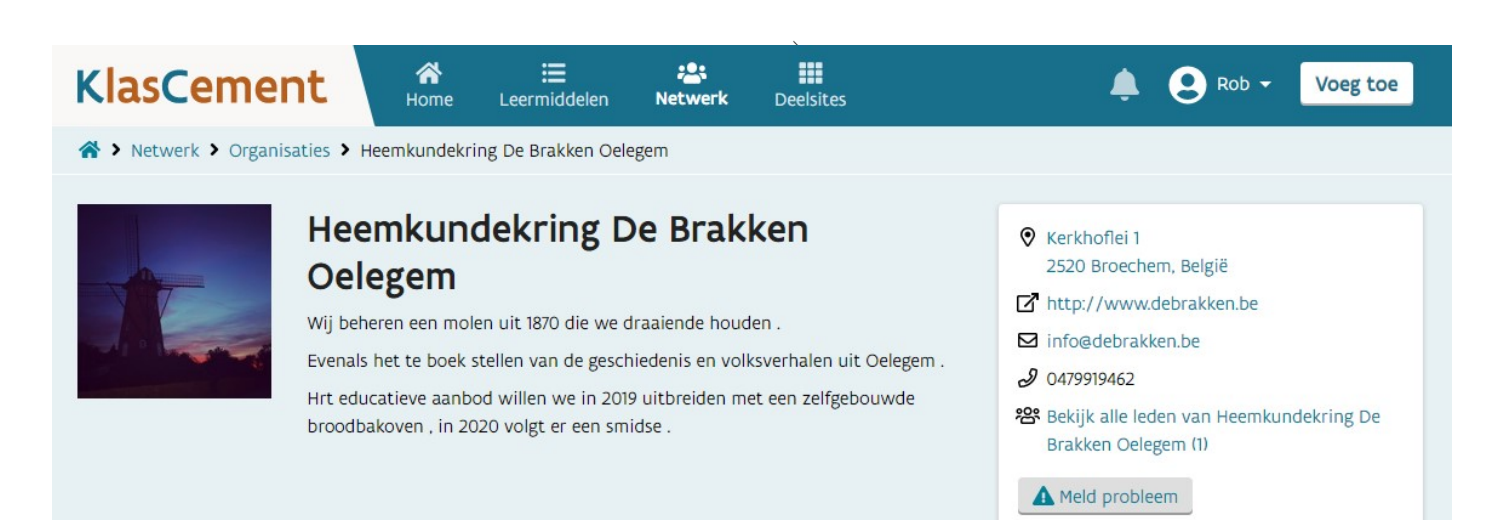

De organisatiepagina van Heemkundekring De Brakken uit Oelegem geeft een voorstelling van de vereniging maar heeft nog geen leermiddelen.

### Recentste leermiddelen

#### Navigo Crime Investigation (NCI) : Workshop

Haal de speurneus in je naar boven tijdens de workshop NCI: Navigo Crime Investigation! De directeur van het NAVIGO-Nationaal Visserijmuseum in Oostduinkerke werd dood aangetroffen in het museum. De doodsoorzaak is nog onbekend. Wat gebeurde er ...

曲 Nascholing of activiteit © 08-10-2018 ☆☆☆☆☆

#### NAVIGO-Nationaal Visserijmuseum : Rondleiding

Ben jij al eens in het NAVIGO-Nationaal Visserijmuseum geweest? Er valt van alles te ontdekken! Het museum beschikt over goed onderlegde gidsen die zich aanpassen aan het niveau of de leeftijd van de leerlingen. De gids neemt de leerlingen mee in ...

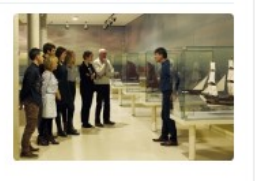

曲 Nascholing of activiteit 4 09-03-2018 ☆☆☆☆☆

>> ALLE LEERMIDDELEN VAN NAVIGO-NATIONAAL VISSERIJMUSEUM (13)

#### Sterre zoekt zijn vriendjes : Rondleiding

Wie helpt Sterre, onze zeester? Sterre heeft een probleem. Hij heeft zijn vriendjes uitgenodigd om samen het museum te bezoeken. Maar zijn vriendjes waren zo nieuwsgierig dat ze één voor één het museum binnen gestapt ...

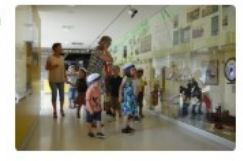

曲 Nascholing of activiteit 6 02-07-2018 会会会会会

#### NAVIGO-Nationaal Visserijmuseum : Zoektocht

Haal je speurneus boven en ga onder begeleiding van de leerkracht op zoektocht doorheen het NAVIGO - Nationaal Visserijmuseum. Deze blaadjes zijn te downloaden via onze website. Het is een gratis extraatje voor groepen die geen gids wensen ...

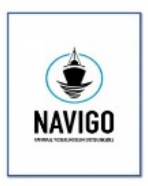

曲 Nascholing of activiteit 6 09-03-2018 ☆☆☆☆☆

Uitgewerkte organisatiepagina met leermiddelen van Navigo, het nationaal visserijmuseum.

# Tips voor een populaire organisatiepagina

- Bouw je organisatiepagina goed uit met een korte maar duidelijke omschrijving.
- Check eerst of je organisatie al niet aanwezig is op KlasCement, bijvoorbeeld met een andere schrijfwijze.

 $\left\langle 51 \right\rangle$ 

- Voeg je website meteen ook toe als leermiddel, zo ben je meteen vindbaar.
- Zorg dat je opduikt tussen de zoeksuggesties door goede trefwoorden te gebruiken.
- Maak een favorietenmap met je organisatie (hoe je dat doet lees je verder in dit artikel).

### **WAT IS EEN LEERMIDDEL?**

Je zal merken dat er aan je organisatiepagina nog geen leermiddelen zijn gelinkt. Dat is logisch, want je hebt er nog geen toegevoegd. Maar wat is dat juist, een leermiddel? Het begrip heeft een centrale plaats op de website van KlasCement, want dit is waar het bij KlasCement allemaal om draait. Je zou kunnen stellen: een leermiddel is alles wat helpt als middel om te leren. Dit kan lesmateriaal, een lesidee, maar ook opleidingen, workshops, wedstrijden voor leerkrachten, educatieve websites en multimedia zijn. De eerste reflex die je als organisatie zou moeten hebben voor je materiaal op KlasCement plaatst, is dus goed na te denken of het bruikbaar is in een klascontext. Indien dit niet het geval is, kan het zelfs door de moderatoren geweigerd worden.

Hoe kan je te weten komen of jouw materiaal ook geschikt is voor leerkrachten? Sta je zelf toevallig ook in het onderwijs, dan is de oefening snel gemaakt. Maar voor buitenstaanders kan de wereld van leerplannen en eindtermen nogal abstract overkomen. De eenvoudigste oplossing? Spreek eens een leerkracht aan en leg hem de vraag voor of hij denkt dat jouw materiaal geschikt is in het onderwijs. Misschien kan hij/zij meteen enkele bruikbare tips geven om je materiaal nog te verbeteren. Wie graag meteen zelf aan de slag gaat, kan de artikels

raadplegen die Heemkunde Vlaanderen de afgelopen jaren publiceerde over erfgoededucatie voor het lager en secundair onderwijs.

### **EEN LEERMIDDEL TOEVOEGEN**

Eenmaal je bent ingelogd in KlasCement, zie je rechts bovenaan een knop Toevoegen. Klik je daarop, dan kom je op een keuzepagina, waar je moet selecteren wat je precies wil toevoegen.

Bij elke keuzemogelijkheid wordt het onderscheid gemaakt tussen snel of geavanceerd invoeren. Om geavanceerd toe te voegen, moet je op Geavanceerd toevoegen klikken onder de betreffende knop. Dit wordt aangeraden voor organisaties, omdat ze zo meer toelichting kunnen geven bij hun aanbod. Elke mogelijkheid wordt ook toegelicht aan de hand van een aantal voorbeelden, zodat je precies die keuze kan maken die het meest geschikt is. Wil je je eigen website toevoegen, dan kan dat bijvoorbeeld onder Website.

De procedure om een leermiddel geavanceerd toe te voegen loopt over vier stappen. We lichten ze hieronder kort toe aan de hand van het toevoegen van een website en halen er de belangrijkste elementen uit. Niet alle velden hoeven immers ingevuld te worden. Een verplicht veld wordt aangegeven in een blauwe balk met een oranje vierkantje.

# Welk soort leermiddel wil je toevoegen?

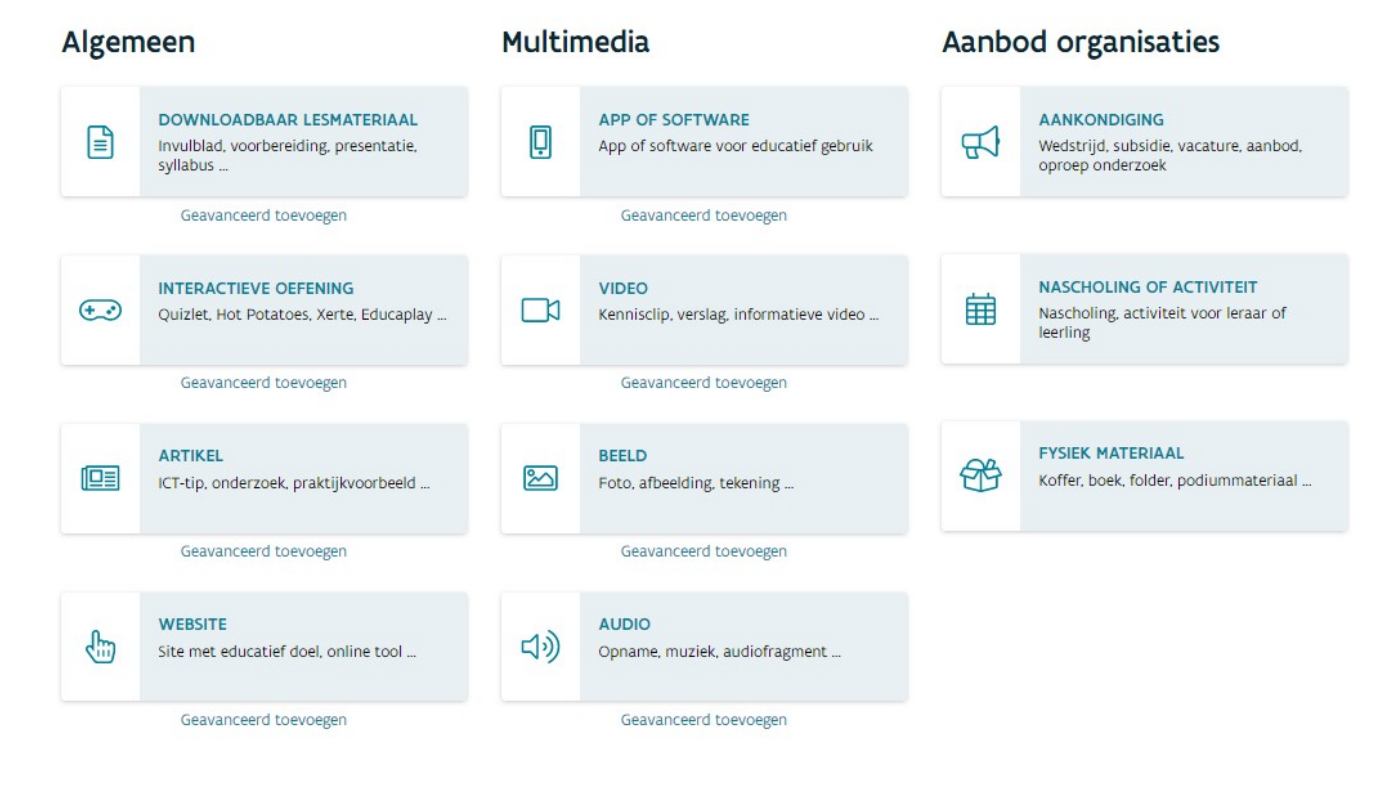

 $52$ 

# Stap 1

In deze stap voeg je de basisinformatie over de website toe. Daarbij is het vooral van belang om de titel en omschrijving van de website goed in te voeren. Het is ook aan te raden om gerichte en voldoende trefwoorden toe te voegen, zo wordt je website sneller opgepikt. Je krijgt hiervoor automatisch ook enkele suggesties op basis van de titel van de website. Klik vervolgens op Ga naar stap 2 om verder te gaan.

# Stap 2

Hier kan je kiezen voor welk onderwijsniveau jouw aanbod geschikt is. Veel mensen hebben de neiging om hun doelgroep te ruim te kiezen. Dit wordt niet aangeraden want het zorgt ervoor dat je in de verkeerde zoekresultaten opduikt. Is je aanbod eerder voor het kleuteronderwijs, zet het dan ook enkel daar. Kies je doelgroep dus zo gericht mogelijk.

Ook bij het aanduiden van de juiste vakken kan je best je gezond verstand gebruiken. Kies enkel voor die vakken vanwaar je ervan overtuigd bent dat je materiaal er een meerwaarde biedt.

# Stap 3

In de derde stap krijg je de kans om een bestand toe te voegen zoals een pdf of te linken naar een online bestand. Een kleine tip, die leerkrachten weten te waarderen, is om bestanden te uploaden in een bewerkbaar formaat zoals .docx. Het gebeurt vaak dat leerkrachten nog enkele aanpassingen willen maken om het materiaal toe te passen op hun klascontext. Bij het toevoegen van een bijhorende afbeeldingen moet

je er uiteraard voor zorgen dat de auteursrechten van de afbeelding 'geklaard' zijn. Heb je geen rechtenvrije geschikte afbeelding? Neem dan eens een kijkje op een website zoals Pixabay (www.pixabay.com). Vervolgens kan je bij Getipte leermiddelen ook andere leermiddelen linken. Wanneer een leerkracht een leermiddel bekijkt, krijgt deze zo automatisch de suggestie om ook dit leermiddel te bekijken.

### Stap 4

Tot slot kan je nog aangeven of er kosten verbonden zijn aan je activiteit, wie de uitgever is en hoe lang de activiteit op KlasCement moet staan. Dit kan bijvoorbeeld relevant zijn als het om een tijdelijk aanbod gaat.

Om de procedure helemaal te voltooien dien je nog op Verzenden te drukken en dan is jouw werk klaar! Je leermiddel staat nog niet meteen online, maar werd in een wachtrij geplaatst om beoordeeld te worden door de moderatoren van KlasCement. Zij gaan doorgaans niet echt controleren op inhoud, maar passen de informatie verder aan naar de redactierichtlijnen binnen de databank. Hou er bij het invoeren van activiteiten die op een bepaalde datum mikken, rekening mee dat dit, afhankelijk van de periode, wel even kan duren. Je krijgt via KlasCement een bericht wanneer het proces voltooid is.

Eenmaal online, kunnen leerkrachten je leermiddel een score toekennen en van feedback voorzien. Zo hoor je meteen uit eerste hand wat de reacties zijn op jouw materiaal en kan je eventueel nog bijsturen.

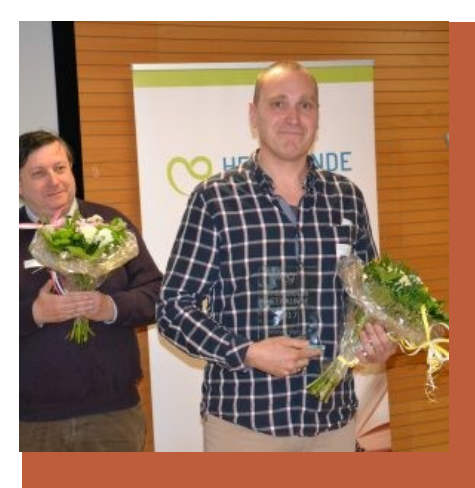

Dat erfgoed en onderwijs elkaar heel wat te bieden hebben, bewijst Herman Sterckx al enkele jaren met zijn gelauwerde project Kempense Klaprozen. Herman is leerkracht geschiedenis in het Sint-Maria-Instituut van Geel en werd in 2017 door Heemkunde Vlaanderen uitgeroepen tot Ambassadeur Heemkunde Vandaag omwille van de sterke kruisbestuiving tussen geschiedenisonderwijs en heemkunde.

In zijn project laat Herman leerlingen uit het Technisch Secundair Onderwijs werken met primair bronnenmateriaal, zowel uit lokale heemkundige archieven als uit het archief van het Legermuseum in Brussel. De gevonden informatie werd bovendien ontsloten voor het brede publiek door een aantrekkelijke en goed gestructureerde website en de sociale media.

Benieuwd naar meer? Bekijk dan zeker het filmpje op de website van Heemkunde Vlaanderen!

 $\searrow$  53

#### Recente mappen BEKIJK ALLE >

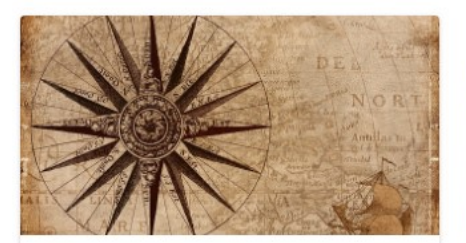

Erfgoededucatie Deze map geeft je een overzicht van leermiddelen over het thema erfgoededucatie 

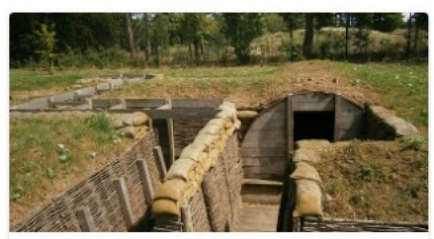

Musea en uitstappen Deze map geeft je een overzicht van musea en andere erfgoeduitstappen. ... 66 favorieten  $\oplus$ 

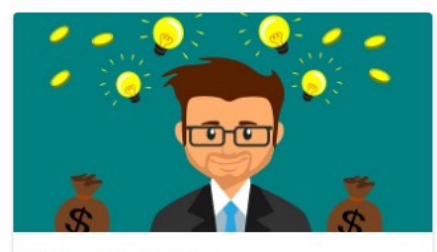

#### Erfgoedsubsidies

Deze map geeft je een overzicht van subsidies voor samenwerkingen tussen ... 

#### **MAAK EEN FAVORIETENMAP**

Een andere interessante mogelijkheid voor organisaties is het aanmaken van favorietenmappen. De kans is groot dat jouw erfgoedorganisatie zich specialiseert in een bepaald thema. Dan kan het handig zijn om zelf een map aan te leggen die alle informatie op KlasCement rond dat thema bundelt. Bij Histories hebben we bijvoorbeeld mappen aangemaakt rond erfgoededucatie en klasuitstappen.

Het leuke is dat je deze mappen ook kan delen op je eigen website: stop ze bijvoorbeeld achter een menuknop of een mooie tegel, en als mensen erop klikken komen ze terecht op jouw samengestelde aanbod op KlasCement.

### **VERWIJZEN NAAR LEERMIDDELEN**

Net zoals je naar een favorietenmap kan verwijzen vanop je eigen website, kan dit ook met individuele leermiddelen. In plaats van je educatieve pagina op je eigen website helemaal uit te bouwen en te onderhouden, kan je ze via links naar jouw individuele leermiddelen ook gebruiken als een doorverwijsportaal.

Tot slot willen we nog wijzen op de mogelijkheid om via de RSS-feed van een zoekresultatenpagina nieuwe leermiddelen over een bepaald thema op jouw website te laten verschijnen. Het voordeel ten opzichte van een favorietenmap is dat je er geen onderhoudswerk aan hebt: het gaat om een automatisch gegeneerd overzicht. Het nadeel is dat je geen controle hebt over wat erin verschijnt en in welke volgorde de leermiddelen staan.

# Aan de slag!

Een erfgoedorganisatie die haar erfgoed wil ontsluiten naar het onderwijs, kan moeilijk om KlasCement heen. Je maakt er niet alleen je aanbod zichtbaar mee, maar zet er ook je organisatie mee in de kijker. Bovendien hoef je je niet te beperken tot je eigen aanbod: je kan ook het aanbod van anderen verzamelen en ter beschikking stellen in een favorietenmap. Zo kan jouw organisatie zich echt profileren rond een bepaald thema!

Vragen of meer informatie?

Neem eerst een kijkje op de helppagina's op https:// klascement.info/help/

Geen antwoord gevonden? Neem contact op via https:// www.klascement.net/contact/